# **PENERAPAN SISTEM PENDUKUNG KEPUTUSAN PENENTUAN PELANGGAN TERBAIK PADA PT KAISAR PERDANA MAKMUR CABANG SIANTAN**

Soebandi<sup>1</sup>, Antonius<sup>2</sup>. Marselus Dicky Nurcahyo<sup>3</sup>

1,2,3Sistem Informasi, Fakultas Teknologi Informasi Universitas Widya Dharma, Pontianak e-mail: <sup>1</sup>soebandi@gmail.com, <sup>2</sup> antoniusok@yahoo.com, <sup>3</sup>marseldicky4@gmail.com,

# *Abstract*

*The use of technology has now developed in all fields, one of which is business. Information technology plays an important role in becoming an inseparable part of business activities.. PT Kaisar Perdana Makmur Cabang Siantan is a company engaged in the sale of goods, such as: basic necessities, daily utensils and etc. Customer satisfaction is one of the priorities for PT Kaisar Perdana Makmur Cabang Siantan in its business strategy that is applied with the best customer drawing but not based on accurate and accurate data. By designing a decision support system for determining the best customer, it is expected to reduce the existing problems. The decision support system method used is the Simple Additive Weight (SAW) method with the system analysis and design techniques used in the research is the Unified Modeling Language (UML). The system design technique used is to use database design with MySQL 5.0.12 and design applications with Visual Basic. NET 2015. The results of the research are a decision support system design for determining the best customer that helps manage customer data, criteria, best customer determination calculations, and the best customer determination report that can be used as consideration in making the best customer decisions. Conclusion, this proposal system can help PT Kaisar Perdana Makmur Cabang Siantan in reducing existing problems and can improve efficiency and effectiveness in supporting the company's operational activities. Suggestions from authors related to the proposed system is to develop a system so that it can produce more complete and more accurate reports.* 

*Keywords: Design System, Information System, Decision Support System, Customer* 

### **Abstrak**

Penggunaan teknologi saat ini telah berkembang di segala bidang, salah satunya bidang bisnis. Teknologi informasi berperan penting menjadi bagian yang tidak dapat dipisahkan dari aktivitas bisnis. PT Kaisar Perdana Makmur Cabang Siantan merupakan perusahaan yang bergerak di bidang penjualan barang, seperti: sembako, perkakas harian dan sebagainya. Kepuasan pelanggan menjadi salah satu proritas bagi PT Kaisar Perdana Makmur Cabang Siantan dalam strategi bisnisnya yang diterapkan dengan pengundian pelanggan terbaik tetapi tidak berdasarkan data yang tepat dan akurat. Dengan merancang sistem pendukung keputusan penentuan pelanggan terbaik, diharapkan dapat mengurangi masalah-masalah yang ada. Metode sistem pendukung keputusan yang digunakan adalah metode *Simple Additive Weight* (SAW) dengan teknik analisis dan perancangan sistem yang digunakan dalam penelitian adalah *Unified Modeling Language* (UML). Teknik perancangan sistem yang digunakan adalah menggunakan perancangan *database* dengan *MySQL* 5.0.12 dan perancangan aplikasi dengan *Visual Basic. NET* 2015. Hasil dari penelitian yaitu suatu rancangan sistem pendukung keputusan penentuan pelanggan terbaik yang membantu mengelola data pelanggan, kriteria, kalkulasi penentuan pelanggan terbaik, dan laporan penentuan pelanggan terbaik yang dapat digunakan sebagai bahan pertimbangan dalam pengambilan keputusan pelanggan terbaik. Kesimpulan, sistem usulan ini dapat membantu PT Kaisar Perdana Makmur Cabang Siantan dalam mengurangi masalah-masalah yang ada serta dapat meningkatkan efisiensi dan efektifitas dalam menunjang aktivitas operasional perusahaan. Saran dari peneliti sehubung dengan sistem yang diusulkan adalah mengembangkan sistem agar dapat menghasilkan laporan yang lebih lengkap dan lebih akurat.

*Kata Kunci: Perancangan Sistem, Sistem Informasi, Sistem Pendukunng Keputusan, Pelanggan* 

## **1. PENDAHULUAN**

Penggunaan teknologi merupakan salah satu hal yang sangat penting dalam berbagai kehidupan manusia salah satunya aktivitas bisnis. Oleh karena itu, peranan komputer sangat penting dalam mengolah informasi sehingga manusia dituntut untuk memiliki kemampuan menggunakan teknologi informasi yang ada. PT Kaisar Perdana Makmur Cabang Siantan merupakan perusahaan yang bergerak di bidang penjualan barang, seperti: sembako, perkakas harian dan sebagainya. Kepuasan pelanggan menjadi salah satu proritas bagi PT Kaisar Perdana Makmur Cabang Siantan dalam strategi bisnisnya yang diterapkan dengan pengundian

pelanggan terbaik tetapi tidak berdasarkan data yang tepat dan akurat, dengan perancangan teknologi terkomputerisasi pada PT Kaisar Perdana Makmur Cabang Siantan, meningkatkan pengolahan data pelanggan, kriteria, kalkulasi penentuan pelanggan terbaik, dan laporan penentuan pelanggan terbaik yang lebih baik, lebih cepat dan akurat sehingga mengurangi masalah-masalah yang ada serta dapat meningkatkan efisiensi dan efektifitas dalam menunjang aktivitas operasional perusahaan.

# **2. METODE PENELITIAN**

2.1. Rancangan Penelitian, Metode Pengumpulan Data, Teknik Analisis dan Perancangan Sistem, Teknik Perancangan Aplikasi, Bahasa Pemrograman dan Basis Data

#### 2.1.1. Rancangan Penelitiaan

Dalam penyusunan penelitian ini, peneliti akan menggunakan desain penelitian deskriptif, dimana data yang telah dikumpulkan digambarkan sesuai dengan fakta yang sedang terjadi pada objek penelitian.

#### 2.1.2. Metode Pengumpulan Data

Metode pengumpulan data yang digunakan peneliti dalam menyusun penelitian ini adalah sebagai berikut: 2.1.2.1. Metode Wawancara

Metode ini dilakukan dengan mengajukan pertanyaan-pertanyaan kepada pihak terkait yang berhubungan dengan kegiatan penelitian.

# 2.1.2.2. Metode Observasi

Metode ini dilakukan dengan melakukan pengamatan secara langsung terhadap sistem yang sedang berjalan saat ini pada PT Kaisar Perdana Makmur.

#### 2.1.2.3. Metode Studi Kepustakaan

Metode ini dilakukan dengan cara mencari, mengumpulkan dan memilah data dan informasi yang dapat mendukung peneliti dalam menyelesaikan penelitian ini. Data ini berkaitan dengan objek penelitian yang dapat berupa teori-teori, konsep-konsep yang berasal dari literatur-literatur, karya ilmiah, hasil survei pihak lain maupun dari internet yang digunakan sebagai landasan teori dalam penelitian penelitian ini.

### 2.1.3. Metode perancangan sistem

Metode perancangan sistem pendukung keputusan yang digunakan dalam penelitian ini adalah metode *Simple Additive Weight* (SAW) dengan berbagai kriteria dan bobot yang dikalkulasikan untuk mendapatkan laporan yang berhubungan dengan sistem pendukung keputusan penentuan pelanggan terbaik.

#### 2.1.4. Teknik Analisis dan Perancangan Sistem

Teknik analisis dan perancangan sistem yang digunakan dalam melakukan penelitian dengan bahasa pemodelan berorientasi objek adalah *Unified Modeling Language* (UML) yang berhubungan dengan sistem pendukung keputusan penentuan pelanggan terbaik.

### 2.1.5. Teknik Perancangan Aplikasi

Teknik perancangan aplikasi yang digunakan dalam membangun sistem pendukung keputusan penentuan pelanggan terbaik pada PT Kaisar Perdana Makmur Cabang Siantan adalah menggunakan perancangan database dengan *MySQL 5.0.12*, perancangan aplikasi dengan *Visual Studio 2015,* dan perancangan laporan dengan *Crystal Report 13*.

#### 2.2. Landasan Teori

#### 2.2.1. Perancangan Sistem

Desain atau perancangan sistem merupakan tahapan dimana depenelitian dari *requirement* yang telah direkomendasikan diubah kedalam spesifikasi sistem *physical* dan *logical* [1]. Perancangan sistem atau desain sistem mempunyai dua tujuan utama: 1) memberikan gambaran umum kebutuhan informasi kepada pemakai, dan 2) memberi gambaran yang jelas dan rancang bangun yang lengkap kepada pemrogram komputer ahli-ahli teknik lainnya [2].

### 2.2.2. Sistem Informasi

Sistem informasi merupakan suatu kumpulan dari komponen–komponen dalam organisasi yang berhubungan dengan proses penciptaan aliran informasi [3]. Sistem informasi merupakan suatu sistem dalam suatu organisasi yang merupakan kombinasi dari orang-orang, fasilitas, teknologi, media, prosedur, dan pengendalian untuk mendapatkan jalur komunikasi penting, memproses tipe transaksi rutin tertentu, memberi sinyal kepada manajemen dan yang lainnya terhadap kejadian-kejadian internal dan eksternal yang penting dan menyediakan suatu dasar informasi untuk pengambilan keputusan [4].

### 2.2.3. Sistem Pendukung Keputusan

Sistem pendukung keputusan (*Decision Support System*) adalah sistem berbasis komputer yang interaktif dalam membantu pengambil keputusan dengan memanfaatkan data dan model untuk menyelesaikan masalahmasalah yang tak terstruktur [5]. Sistem pendukung keputusan adalah suatu sistem interaktif (berinteraksi dan berhubungan) yang membantu pengambil keputusan melalui penggunaan data dan model-model keputusan untuk memecahkan masalah-masalah yang sifatnya semi terstruktur dan tidak terstruktur [6].

### 2.2.4.Pelanggan

Pelanggan adalah orang yang menjadi pembeli produk yang telah dibuat dan dipasarkan oleh sebuah perusahaan, dimana orang ini bukan hanya sekali membeli produk tersebut tetapi berulang-ulang [7]. Pelanggan adalah orang-orang yang kegiatannya membeli dan menggunakan suatu produk, baik barang maupun jasa, secara terus menerus [8].

# **3. HASIL DAN PEMBAHASAN**

#### 3.1. Hasil Analisis

- a. Dengan menerapkan sistem pendukung keputusan penentuan pelanggan terbaik yang terkomputerisasi dapat membantu aktivitas dalam perusahaan menjadi lebih efektif dan efisien dalam menentukan pelanggan yang berhak mendapatkan status sebagai pelanggan terbaik dan mendapatkan penghargaan (*award*).
- b. Membantu melakukan kalkulasi penentuan pelanggan terbaik denngan metode *Simple Additive Weight* (SAW) sehingga akan lebih cepat dan akurat dalam memberikan laporan yang dapat digunakan manajer sebagai bahan pertimbangan dalam menentukan status pelanggan terbaik.
- c. Penyusunan pelaporan dengan menggunakan sistem yang telah terkomputerisasi menjadi lebih cepat karena tidak memerlukan waktu yang lama serta laporan menjadi lebih akurat.
- 3.2. UML Sistem Usulan

3.2.1. Diagram Use Case

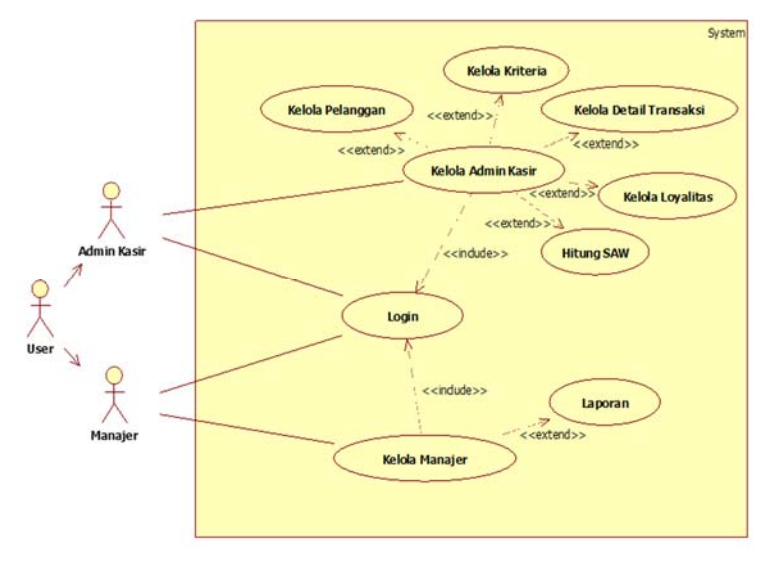

Gambar 1. Diagram Use Case Sistem Usulan

Diagram *use case* menjelaskan proses pengolahan data pelanggan, kriteria, perhitungan dengan metode SAW (*Simple Additive Weight*), dan pelaporan dalam sistem pengambilan keputusan pada PT Kaisar Perdana Makmur Cabang Siantan. Dalam diagram *use case* melibatkan dua (2) aktor yaitu admin kasir dan manajer. Adapun penjelasan tentang sistem tersebut adalah sebagai berikut:

- a. *Login* merupakan proses awal yang harus dilakukan oleh *user* agar dapat melakukan segala kegiatan di dalam sistem. *User* yang dapat melakukan *login* adalah admin dan manajer PT Kaiar Perdana Makmur Cabang Siantan.
- b. Kelola admin kasir merupakan proses ketika admin kasir telah melewati porses *login*. Dalam proses ini admin kasir dapat melakukan proses lain seperti: kelola pelanggan, kelola kriteria, kelola detail transaksi, kelola loyalitas, dan hitung SAW (*Simple Additive Weight*).
- c. Proses kelola pelanggan merupakan proses yang dapat dilakukan oleh admin kasir untuk mengelola data pelanggan. Dalam proses ini admin kasir dapat melakukan CRUD (*Create, Read, Update,* dan *Delete*) pada data pelanggan.
- d. Proses kelola kriteria merupakan proses yang dapat dilakukan oleh admin kasir untuk mengelola data kriteria yang digunakan dalam proses perhitungan SAW (*Simple Additive Weight*). Dalam proses ini admin kasir hanya dapat melakukan perubahan pada bobot dalam data kriteria.
- e. Proses kelola detail transaksi merupakan proses yang dapat dilakukan oleh admin kasir setelah melewati proses *login* dan proses kelola pelanggan. dalam proses ini admin kasir dapat melakukan CRUD (*Create, Read, Update,* dan *Delete*) pada data detail transaksi pelanggan.
- f. Proses kelola loyalitas merupakan proses yang dapat dilakukan oleh admin kasir untuk mengelola data loyalitas pelanggan setelah melewati proses *login*, kelola pelanggan, dan kelola detail transaksi pelanggan. Dalam proses

ini admin kasir dapat melakukan perhitungan loyalitas pelanggan dengan data pelanggan yang tersimpan dalam *database.*

- g. Proses kelola manajer merupakan proses ketika manajer telah melewati proses *login*. Dalam proses terdapat proses lain yaitu proses laporan.
- h. Proses laporan merupakan proses yang dapat dilakukan oleh manajer untuk mengelola laporan yang dibutuhkan dalam membantu proses pengambilan keputusan penentuan pelanggan terbaik pada PT Kaisar Perdana Makmur Cabang Siantan.
- 3.2.2.Diagram Sekuensial Login

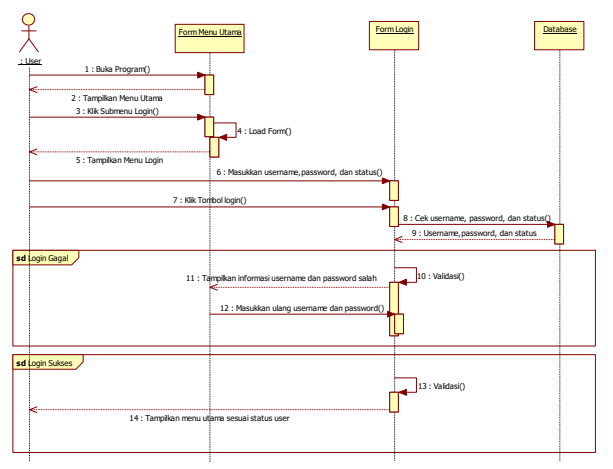

Gambar 2. Diagram Sekuensial Login

Diagram yang berfungsi dalam menggambarkan proses tahapan yang dikerjakan oleh *user* untuk memasuki *form* menu utama di dalam program. Pada diagram sekuensial *login*, *user* akan membuka program terlebih dahulu dan memasukkan *username* dan *password* pada *form login* tersebut. Setelah *user* mengisikan *username* dan *password*, kemudian *form* akan mengecek data *user* yang dimasukkan benar atau salah pada *database*. Jika salah, maka sistem akan mengkonfirmasikan kepada *user,* bahwa *user* harus mengulangi memasukkan *username* dan *password* sampai benar. Jika *username* dan *password* benar, maka *user* dapat membuka form menu utama. 3.2.3. Diagram Sekuensial Kelola Pelanggan

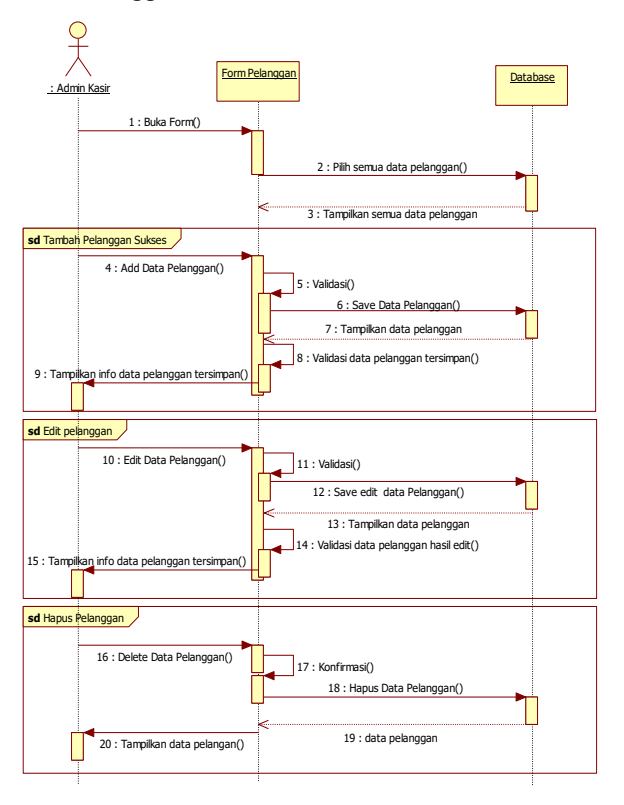

Gambar 3. Diagram Sekuensial Kelola Pelanggan

Pada diagram sekuensial kelola pelanggan pada sistem usulan di atas adalah bagian admin kasir dapat melakukan pengelolaan terhadap data pelanggan. admin kasir dapat menambahkan pelanggan baru, mengubah data pelanggan yang lama, dan dapat melakukan penghapusan terhadap data pelanggan yang sudah tersimpan dalam *database*. Dalam diagram sekuensial kelola pelanggan pada proses tambah data pelanggan data pelanggan yang ditambahkan adalah kode pelanggan, nama pelanggan, nomor KTP (Kartu Tanda Penduduk) atau SIM (Surat Izin Mengemudi), alamat pelanggan, kode pos sesuai alamat pelanggan, nomor *handphone* pelanggan, dan sisa poin pelanggan. Kemudian untuk proses edit data pelanggan data yang dapat diubah adalah data alamat pelanggan, kode pos pelanggan, nomor handphone pelanggan, dan sisa poin pelanggan. Untuk data kode pelanggan, nomor KTP (Kartu Tanda Penduduk) atau SIM (Surat Izin Mengemudi) milik pelanggan tidak dapat dilakukan perubahan. 3.2.4.Diagram Sekuensial Kelola Detail Transaksi Pelanggan

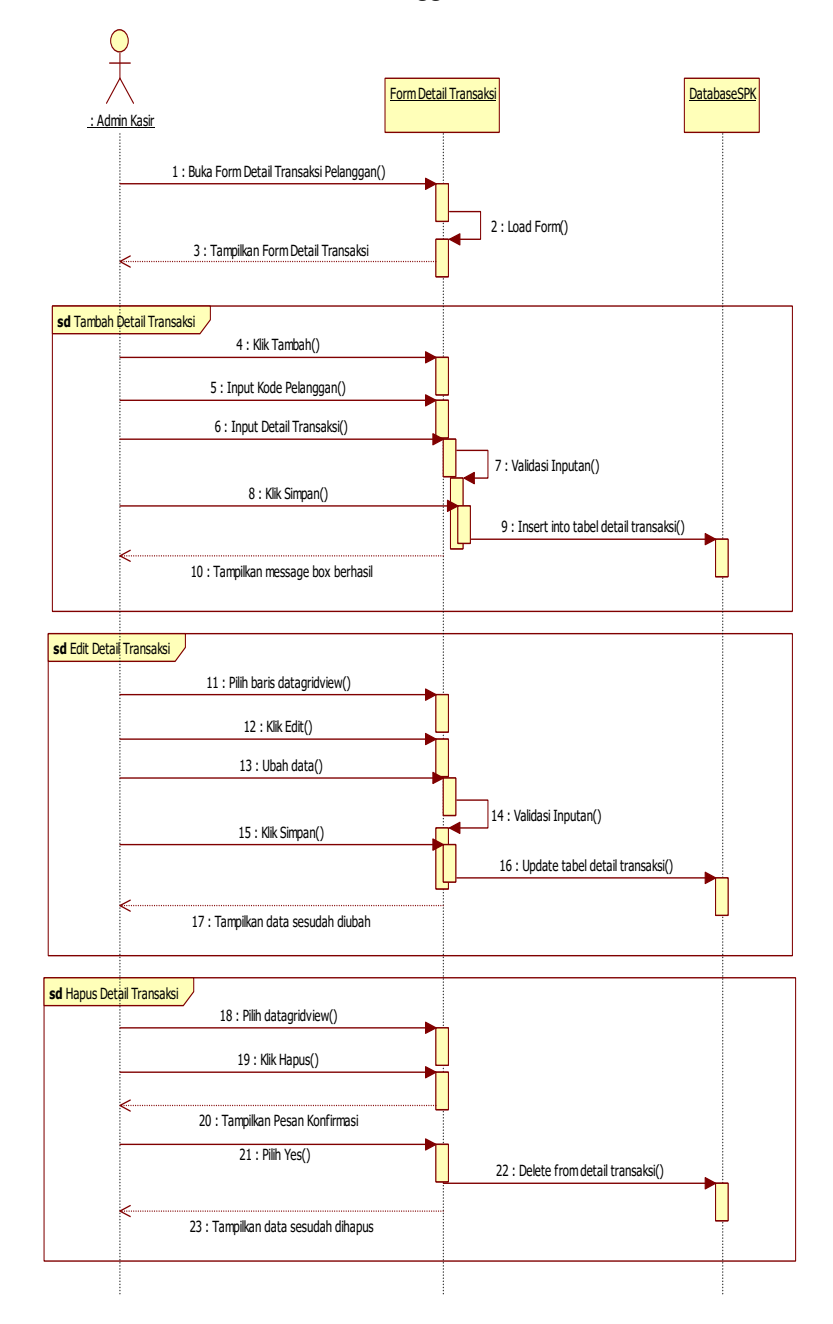

Gambar 4. Diagram Sekuensial Kelola Detail Transaksi Pelanggan

Diagram sekuensial proses kelola detail transaksi pelanggan menjelaskan bahwa admin kasir dapat melakukan proses pengelolaan terhadap data detail transaksi pelanggan. Proses yang dapat dilakukan oleh admin kasir yaitu menambahkan detail transaksi pelanggan, mengubah detail transaksi pelanggan, menghapus detail transaksi pelanggan, dan admin kasir dapat menyimpan data detail transaksi pelanggan ke dalam *database* SPK (Sistem Pendukung Keputusan) penentuan pelanggan terbaik. Dalam proses tambah detail transaksi data yang dapat ditambah adalah data pelanggan seperti: kode pelanggan, nama pelanggan, tanggal transaksi pelanggan, dan

poin yang didapat pelanggan ketika melakukan proses pembelian. Admin kasir dapat melakukan proses perubahan pada detail transaksi pelanggan apabila terjadi kesalahan. 3.2.5.Diagram Sekuensial Hitung SAW

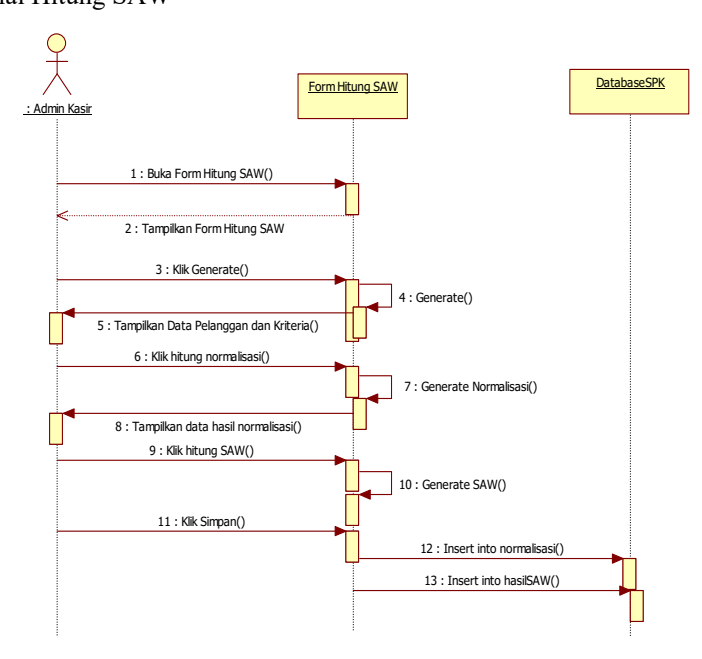

Gambar 5. Diagram Sekuensial Hitung SAW

Diagram sekuensial proses hitung SAW (*Simple Additive Weight*) menunjukkan bahwa admin kasir dapat melakukan proses perhitungan penentuan pelanggan terbaik dengan metode SAW (*Simple Additive Weight*) dengan melakukan proses *generate* data kriteria dan pelanggan, normalisasi hasil *generate* data, kemudian admin kasir dapat melakukan proses perhitungan SAW setelah melakukan proses normalisasi. Data dalam proses diagram sekuensial hitung SAW (*Simple Additive Weight*) digunakan untuk laporan kepada manajer PT Kaisar Perdana Makmur Cabang Siantan. Dalam proses *generate* data maka admin kasir melalui form hitung SAW menarik semua data pelanggan dan data kriteria proses perhitungan SPK (Sistem Pendukung Keputusan) dengan metode SAW. Kemudian setelah admin kasir melakukan proses *generate* data maka akan dilakukan normalisasi data pelanggan dan data kriteria melalui tombol normalisasi yang dapat diakses oleh admin kasir. Setelah proses normalisasi data pelanggan dan kriteria berhasil selanjutnya admin kasir dapat melakukan proses perhitungan SPK dengan metode SAW dengan mengakses tombol hitung SAW. Kemudian admin kasir dapat menyimpan hasil perhitungan SAW kedalam *database* dengan mengakses tombol simpan.

3.2.6.Diagram Sekuensial Proses Laporan hasil SAW

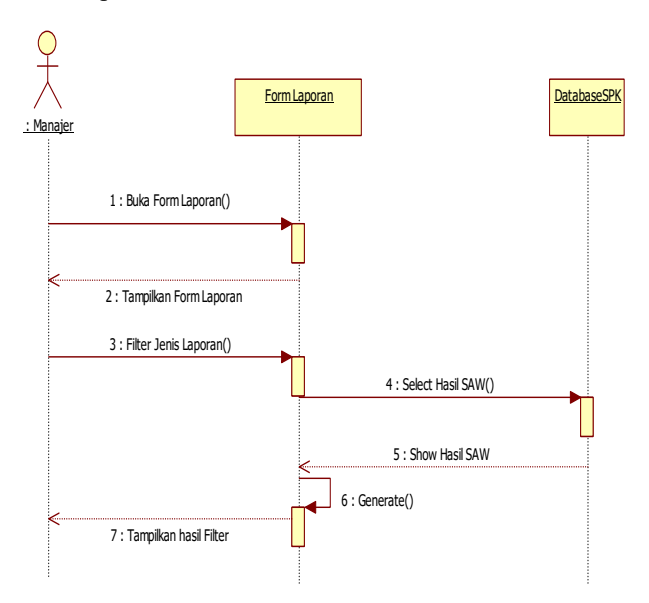

Gambar 6. Diagram Sekuensial Proses Laporan Hasil SAW

Pada diagram sekuensial proses laporan hasil SAW (*Simple Additive Weight*) menjelaskan bahwa ketika manajer PT Kaisar Perdana Makmur Cabang Siantan telah melewati proses *login* maka *form* hasil perhitungan SAW hanya dapat di akses oleh manajer. Dalam *form* ini ditampilkan hasil perhitungan SAW yang dapat di sesuaikan dengan kebutuhan manajer. Kemudian manajer dapat mencetak hasil perhitungan tersebut yang dapat digunakan sebagai bahan pertimbangan dalam proses penentuan pelanggan terbaik pada PT Kaisar Perdana Makmur Cabang Siantan. Laporan yang dapat dicetak oleh manajer meliputi laporan kriteria yang berisi semua kriteria yang digunakan dalam proses perhitungan SPK (Sistem Pendukung Keputusan) dengan metode SAW (*Simple Additive Weight*), dimana dalam laporan kriteria terdapat nama kriteria, jenis kriteria, dan bobot kriteria. Kemudian laporan lain yang dapat dicetak oleh manajer adalah laporan hasil SAW (*Simple Additive Weight*), dimana dalam laporan hasil SAW terdapat kode pelanggan, nama pelanggan, alamat pelanggan, dan hasil perhitungan SAW untuk setiap pelanggan PT Kaisar Perdana Makmur Cabang Siantan. Kemudian laporan lain yang dapat dicetak oleh manajer adalah laporan tiga (3) pelanggan terbaik, dimana dalam laporan ini ditampilkan tiga (3) orang pelanggan yang mendapatkan nilai perhitungan SAW paling tinggi diantara pelanggan PT Kaisar Perdana Makmur Cabang Siantan lainnya. Kemudian laporan lain yang dapat dicetak oleh manajer adalah laporan berdasarkan kode pelanggan, dimana dalam laporan ini manajer dapat melakukan penyaringan laporan hasil perhitungan masing-masing kriteria dan hasil SAW berdasarkan kode pelanggan. Dalam laporan berdasarkan kode pelanggan terdapat kode pelanggan, nama pelanggan, lima (5) kriteria yang digunakan dalam proses perhitungan SPK dengan metode SAW yaitu, frekuensi pembelian, loyalitas pelanggan, jarak pelanggan, total poin, dan total belanja serta hasil total perhitungan SAW berdasarkan kode pelanggan.

3.3. Diagram Kelas

Diagram kelas sistem usulan menampilkan beberapa kelas yang menggambarkan tentang relasi-relasi yang ada di dalamnya. Dalam diagram kelas terdapat tujuh (7) kelas yaitu kelas kriteria, detail pelanggan, hasil SAW, login, pelanggan, normalisasi, dan loyalitas pelanggan. Beberapa diagram kelas mempunyai relasi atau hubungan dengan diagram kelas lainnya. Berikut diagram *kelas* pada PT Kaisar Perdana Makmur Cabang Siantan yang diusulkan oleh peneliti:

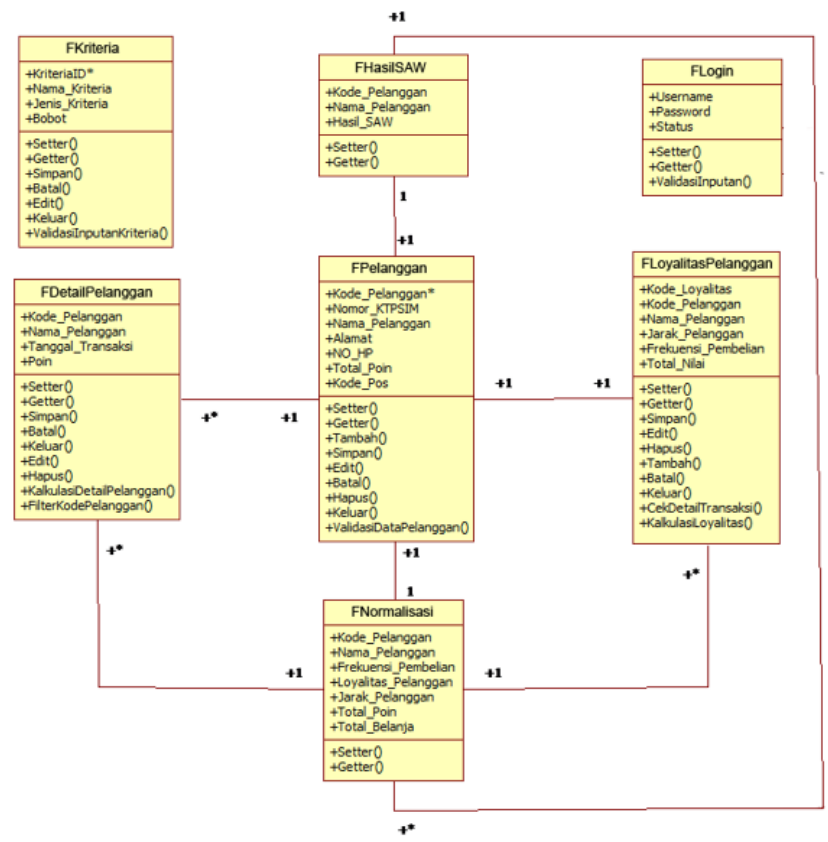

Gambar 7. Diagram Kelas

3.4. Tampilan Sistem Pendukung Keputusan Penentuan Pelanggan Terbaik Usulan 3.4.1. Form Login

*Form login* merupakan *form* yang pertama kali ketika program dijalankan. *Form login* berfungsi sebagai keamanan aplikasi agar aplikasi dapat diakses dan digunakan oleh *user* yang berhak dengan melakukan pemilihan berdasarkan *username* yang telah ditentukan. *User* memasukkan *username* dan *password* kemudian menekan tombol *login.* Setelah tombol ini ditekan, sistem akan melakukan validasi ke *database*. Aplikasi secara otomatis

menentukan apakah *user* adalah admin kasir atau manajer berdasarkan status dalam *database*. Setelah *login* berhasil, program akan menampilkan menu yang dapat diakses oleh *user* yang sesuai dengan statusnya. 3.4.2.Tampilan Form Pelanggan

| Pelanggan             |   |                     |                 |                                           |                        |                                              |          |                 |              | $\Box$       |
|-----------------------|---|---------------------|-----------------|-------------------------------------------|------------------------|----------------------------------------------|----------|-----------------|--------------|--------------|
| admin                 |   |                     |                 |                                           |                        |                                              |          |                 |              |              |
|                       |   | Detail<br>Transaksi |                 |                                           | Loyalitas<br>Pelanggan |                                              |          | Kode Pelanggan  |              | 0029431      |
|                       |   | Data Pelanggan      |                 |                                           |                        |                                              |          |                 |              |              |
| MENU NAVIGATION       |   | Nama Pelanggan      |                 |                                           | Lita Erianti           |                                              |          | NO HP           |              | 089693152384 |
|                       |   |                     |                 |                                           |                        |                                              |          |                 |              | 78241        |
|                       |   | Nomor KTP/SIM       |                 | 6171044608690005                          |                        |                                              |          | Kode Pos        |              |              |
|                       |   |                     |                 | Jl. Selat Panjang Gg. Amfah<br>RT 006/018 |                        |                                              |          | 65<br>Sisa Poin |              |              |
| Tambah                |   |                     | Alamat          |                                           |                        |                                              |          |                 |              |              |
| Edit<br>ed.           |   |                     |                 |                                           |                        |                                              |          |                 |              |              |
| <b>Batal</b>          |   | Kode<br>Pelanggan   | Nama Pelanggan  |                                           | Nomor KTP/SIM          | <b>Alamat</b>                                | Kode Pos | NO HP           |              | Saa Poin     |
|                       | s | 0029431             | Lita Erianti    |                                           | 6171044608690005       | J. Selat Panjang Gg. Anfah RT 006/0.         | 78241    |                 | 089693152384 | 65           |
|                       |   | 0029432             | Heru Ramdani    |                                           | 6102082803900001       | Jalan Raya Jungkat Rt 002/002                | 78351    |                 | 085246349766 | 127          |
| Simpan<br><b>ALC</b>  |   | 0029433             | Kumiati         |                                           | 6102089002980001       | Jalan Raya Wajok Hilr RT 003/003             | 78351    |                 | 081257841293 | 86           |
|                       |   | 0029434             | Wahyu Setyawati |                                           | 6108016209950003       | Jalan Y Am Sabran Gang Bakti No 10           | 78237    |                 | 085752649212 | 43           |
|                       |   | 0029436             | Munaki Sarimin  |                                           | 6112092507880006       | Jalan Tj. Raya 1 Gg. Mula No 4               | 78234    |                 | 089592761129 | 72           |
| Hapus<br>$\mathbf{X}$ |   | 0029437             |                 | Restu Radiatul Akbar                      | 6171061505970001       | Santan Go. Selat Malaka No 1 RT 00.          | 78241    |                 | 087818876219 | 203          |
|                       |   | 0029438             | Mima Wati       |                                           | 6171044905920004       | J. Selat Madura Gg. Perjuangan 005/          | 78242    |                 | 087818229725 | 118          |
|                       |   | 0029439             | Liard           |                                           | 6102084910930003       | J. Sungai Pandan Gg. Mandri 3 RT 0           | 78241    |                 | 081257841972 | 227          |
|                       |   | 0029440<br>0029441  |                 | Delti Judika Pakpahan                     | 104160800731           | J. 28 Oktober Gg. Bima Sakti 2 Rt 2/14 78241 |          |                 | 085246782290 | 172          |

Gambar 8. Tampilan Form Pelanggan

Dalam *form* pelanggan admin kasir dapat melakukan aktivitas CRUD (*Create*, *Read*, *Update*, dan *Delete*) melalui tombol tambah, *edit*, batal, simpan, dan hapus. Dalam *form* menu pelanggan terdapat sub menu detail transaksi pelanggan dan sub menu loyalitas pelanggan yang dapat diakses oleh admin kasir untuk menghitung kriteria jarak pelanggan, frekuensi pembelian, dan loyalitas pelanggan sehingga dapat dilakukan proses perhitungan SAW (*Simple Additive Weight*) dalam menentukan status pelanggan terbaik. Dalam *form* pelanggan data yang di*input-*kan adalah kode pelanggan, nama pelanggan, nomor KTP (Kartu Tanda Penduduk) atau SIM (Surat Izin), alamat pelanggan, nomor *handphone* pelanggan, kode pos sesuai alamat pelanggan, dan sisa poin pelanggan. Kemudian data pelanggan tersebut disimpan kedalam *database* SPK. Admin kasir dapat melakukan pengolahan data detail transaksi pelanggan, loyalitas pelanggan, dan proses perhitungan SPK (Sistem Pendukung Keputusan) pelanggan terbaik dengan metode SAW (*Simple Additive Weight*) setelah semua data pelanggan dalam *form* pelanggan tersimpan dalam *database* SPK PT Kaisar Perdana Makmur Cabang Siantan sistem usulan. 3.4.3.Tampilan Form Detail Transaksi Pelanggan

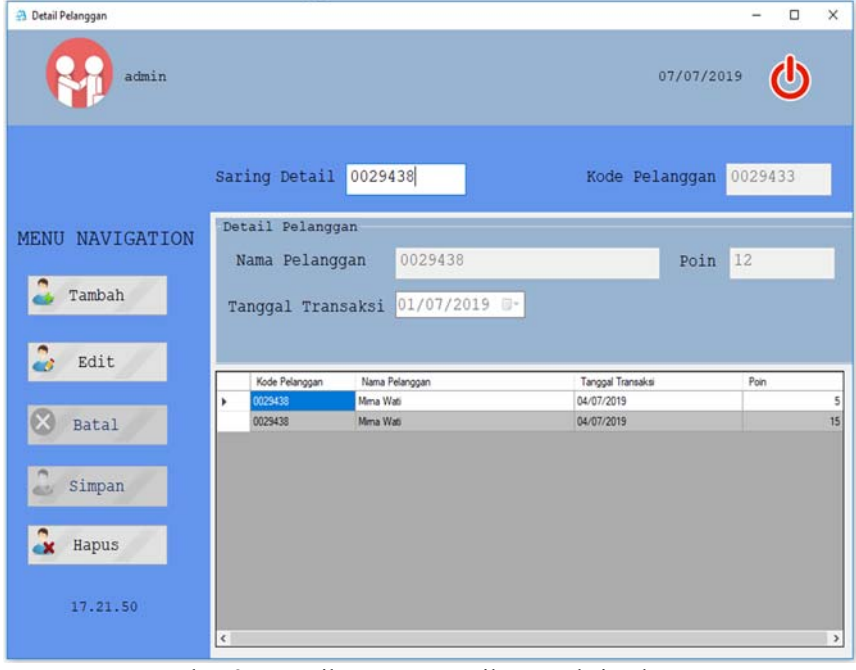

Gambar 9. Tampilan Form Detail Transaksi Pelanggan

Admin dapat melakukan aktivitas CRUD (*Create*, *Read*, *Update*, dan *Delete*). Data tersebut digunakan dalam proses perhitungan SAW untuk menentukan status pelanggan terbaik pelanggan dan pelanggan mana yang berhak mendapatkan berbagai penghargaan (*award*). Dalam *form* detail transaksi pelanggan admin kasir dapat melakukan penyaringan detail transaksi pelanggan untuk mengetahui berapa total frekuensi pelanggan. *Form* detail transaksi pelanggan akan menyimpan data detail transaksi pelanggan yaitu data kode pelanggan, nama pelanggan, tanggal transaksi, dan poin.

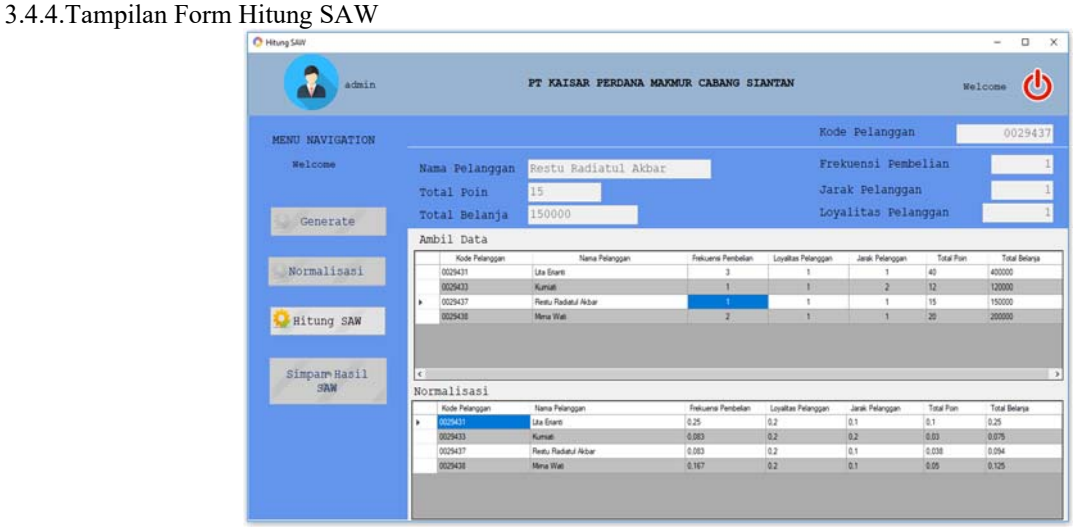

Gambar 10. Tampilan Form Hitung SAW

*Form* hitung SAW (*Simple Additive Weight*) dapat diakses oleh admin kasir untuk melakukan proses perhitungan sistem pendukung keputusan penentuan pelanggan terbaik dengan metode SAW. terdapat empat tombol dalam *form* hitung SAW yaitu tombol *generate* yang digunakan untuk menyaring data pelanggan dan kriteria, tombol normalisasi untuk menghitung normalisasi matrix, tombol hitung SAW untuk melakukan proses perhitungan SPK dengan metode SAW, dan tombol simpan untuk menyimpan hasil perhitungan ke dalam *database* untuk dibuatkan laporan kepada manajer PT Kaisar Perdna Makmur Cabang Siantan sebagai bahan pertimbangan dalam membantu proses pengambilan keputusan penentuan pelanggan terbaik berdasarkan data yang telah di hitung dalam form hitung SAW (*Simple Additive Weight*) oleh admin kasir dengan metode perhitungan sistem pendukung keputusan SAW (*Simple Additive Weight*). 3.4.5. Tampilan Form Laporan

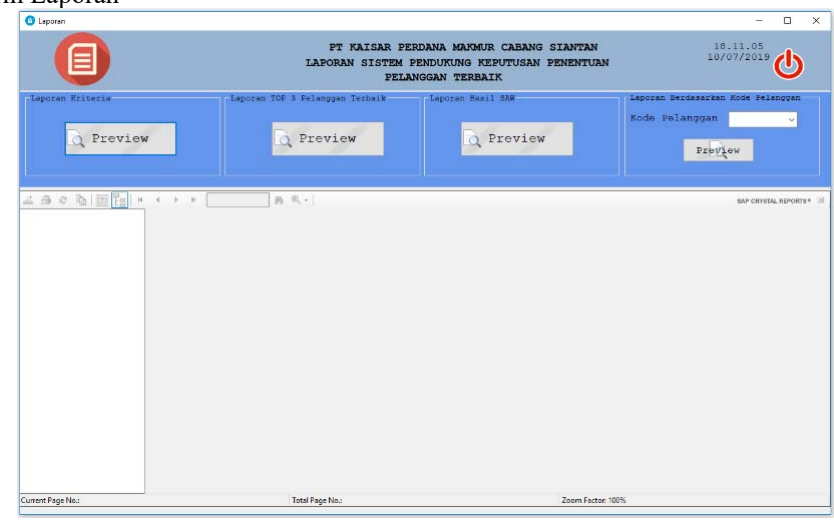

Gambar 11. Tampilan Form Laporan

*Form* dapat menampilkan dan mencetak laporan kriteria, laporan tiga (3) pelanggan terbaik, laporan hasil perhitungan sistem pendukung keputusan penentuan pelanggan terbaik dengan metode SAW, dan laporan berdasarkan kode pelangan sesuai dengan kebutuhan manajer. Untuk laporan kriteria maka akan ditampiilkan kriteria yang digunakan dalam proses perhitungan sistem pendukung keputusan pelanggan terbaik dengan metode SAW (*Simple Additive Weight*), laporan iga (3) pelanggan terbaik akan menampilkan tiga (3) pelanggan yang mendapatkan nilai tertinggi berdasarkan perhitungan dengan metode SAW, laporan SPK dengan metode SAW akan menampilkan semua data pelanggan dan perhitungan SAW, dan laporan berdasarkan kode pelanggan akan menampilkan perhitungan hasil SAW berdasarkan masing-masing nilai kriteria.

# **4. KESIMPULAN**

Berdasarkan pada perancangan yang dilakukan pada sistem informasi pendukung keputusan penentuan pelanggan terbaik pada PT Kaisar Perdana Makmur Cabang Siantan maka dapat disimpulkan beberapa hal sebagai berikut:

- a. Sistem penentuan keputusan pelanggan terbaik sebagai bahan pertimbangan bagi manajer PT Kaisar Perdana Makmur Cabang Siantan dalam menentukan pelanggan mana yang berhak mendapatkan status sebagai pelanggan terbaik dan mendapatkan penghargaan (*award*).
- b. Mempermudah admin kasir dalam mengelola data pelanggan yang dibutuhkan oleh manajer sebagai bahan pertimbangan dalam menentukan status pelanggan terbaik.
- c. Dengan diterapkannya sistem pendukung keputusan pelanggan terbaik pada PT Kaisar Perdana Makmur Cabang Siantan dapat membantu proses pengambilan keputusan menjadi lebih akurat dan tepat karena berdasarkan data dan melalui proses perhitungan Sistem Pendukung Keputusan dengan metode SAW(*Simple Additive Weight*) sehingga dapat meningkatkan akurasi pengambilan keputusan manajer PT Kaisar Perdana Makmur Cabang Siantan.

## **5. SARAN**

Secara umum program aplikasi sistem pendukung keputusan penentuan pelanggan terbaik telah dirancang dengan memperhatikan aspek kemudahan penggunaan, maka peneliti memberikan beberapa saran yang perlu diperhatikan agar program aplikasi sistem pendukung penentuan keputusan pelanggan terbaik dapat berjalan sebagaimana mestinya:

- a. Mengembangkan berbagai fitur yang memungkinkan untuk melengkapi sistem sesuai dengan kebutuhan dalam membantu pengambilan keputusan, misalnya:
	- 1) Mengembangkan sistem agar dapat membuat kriteria menjadi lebih fleksibel dan otomatis
	- 2) Mengembangkan sistem agar dapat digunakan secara *multi platform*
	- 3) Mengembangkan sistem agar dapat menghasilkan laporan yang lebih lengkap dan lebih akurat.
- b. Menjaga informasi di dalam program aplikasi dan *database* agar yang bersifat rahasia tetap aman sehingga terhindarnya kecurangan yang dapat merugikan pihak tertentu.
- c. Tidak memberikan akses kepada pihak yang tidak berkepentingan mengakses sistem.

# **UCAPAN TERIMA KASIH**

Terima kasih kepada Tuhan Yang Maha Esa atas berkat dan rahmat-Nya, peneliti dapat menyelesaikan penelitian pada PT Kaisar Perdana Makmur Cabang Siantan. Berbagai pihak telah memberikan banyak bantuan berupa data, petunjuk, bimbingan, dorongan maupun saran. Pada kesempatan ini peneliti mengucapkan terima kasih sebesar-besarnya kepada Bapak Feri selaku manajer PT Kaisar Perdana Makmur Cabang Siantan beserta staf dan karyawan, serta kepada orang tua yang telah banyak memberikan bantuan, semangat dan dorongan kepada saya hingga selesainya penelitian penelitian ini.

# **DAFTAR PUSTAKA**

- [1] Al-Hafiz, Nofri Wandi. (Oktober 2017). "*Sistem Pendukung Keputusan Penentuan Kredit Kepemilikan Rumah Menerapkan Multi-Objective Optimazation On The Basis Of Ratio Analysis (MOORA)*." Jurnal KOMIK (Konferensi Nasional Teknologi dan Informasi. Vol. 1, No. 1 : hal. 306-309.
- [2] Ikrawan, Zeini. (Agustus 2015). "*Sistem Informasi Pengukuran Kualitas Pelanggan Menggunakan Metode Importance Performance Analysis Pada Program Studi Manajemen Informastika.*" Jurnal Informatika Polinema. Vol. 1, No. 4: hal 48-54.
- [3] Khoiriah, Zakiyah, Br. Manik, Helmida, dan Zubaidah, *Sistem Pendukung Keputusan Menentukan Pelanggan Terbaik Ditoko Bangunan Menggunakan Metode WASPAS*, http://prosiding.seminarid.com/indx.php/sensasi/article/view/99/99, 23 Februari 2019, 15.12 WIB.
- [4] Mujilan, Agustinus. (2013). *Analisis dan Perancangan Sistem Perspektif Kompetensi Akuntansi*. Edisi Pertama. Universitas Widaya Mandala Madiun.
- [5] Muslihidin, Muhammad, dan Oktafianto. (2016). *Analisis dan Perancangan Sistem Informasi Menggunakan Model Terstruktur dan UML*. Andi. Yogyakarta.
- [6] Pamungkas, Canggih Ajika. (2017). *Pengantar dan Implementasi Basis Data*. Deepublish. Yogyakarta.
- [7] Pratiwi, Heny. (2016). *Buku Ajar Sistem Pendukung Keputusan*. Deepublish. Yogyakarta.
- [8] Trisyanto. (2017). *Analisis dan Perancangan Sistem Basis Data*. Deepublish. Surabaya